JSP

#### Cours 1 JavaServer Pages (1) kn@lri.fr PROGRAMMATION D'APPLICATIONS WEB AVANCÉES

1 JavaServer Pages (1) 1.1 Principe 1.2 Rappels HTTP 1.3 Le serveur web Tomcat

### Programmation Web coté serveur

(rappel) génération de pages-web dynamiques (i.e. dont le contenu est calculé en fonction de la requête HTTP). Plusieurs choix de langage côté serveur.

- **PHP** (déploiement de site très simple, langage merdique particulier)
- Python, Ruby (manque de standardisation, plusieurs framework concurrents, problèmes de performances)
- $\blacksquare$  ASP NFT (microsoft)
- Java/JSP (langage raisonnable, déploiement complexe)

JSP (JavaServer Pages) est un framework permettant de créer des pages Web dynamiques en Java. Il fait partie de la suite Java EE (Entreprise Edition). Rappel :

- Java Card (Java pour cartes de crédit, très peu de choses, pas de GC)
- Java ME (Micro Edition, pour les périphériques embarqués, mobiles, etc.)
- Java SE (Standard Edition, java « normal »)
- Java EE (Entreprise Edition, SE + packages pour JSP, et autres)

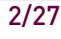

### Architecture

Nécessite un serveur Web particulier. Le standard est Apache Tomcat.

- Le programmeur écrit des fichiers . jsp, contenant du HTML + du java dans des balises spéciales
- (Le programmeur déploie les fichiers sur le serveur Tomcat)
- L'utilisateur navigue vers une page foo.jsp
- Le serveur Tomcat génère fooServlet.class
- La classe est chargée dans la JVM java et (sa métode principale) est exécutée, produisant une page HTML
- La page HTML est envoyée au navigateur

## Exemple

#### <%@ page contentType="text/html; charset=UTF-8" %>

```
 <!DOCTYPE html>
<html> <head>
    <title>test JSP</title>
     <meta charset="UTF-8"/>
   </head>
   <body>
     Page generated on
    <\frac{9}{6}java.util.Date d = new java.util.Date();
          out.println(d.toString());
     \frac{\%}{\%} </body>
```

```
\langle/html\rangle
```
#### 5/27 6/27 balises spéciales JSP Balise de configuration : <%@ … %> (options HTML, import de packages, …) Balise de déclarations : <%! … %> (déclarer des attributs et des méthodes) Balises d'instructions : <% … %> (permet de mettre une suite d'instructions) Balises d'expressions : <%= … %> (permet de mettre une expression dont le résultat JSP introduit 4 balises spéciales qui sont interprétée par le serveur Tomcat. est converti en String) Exemple complet <%@ page contentType="text/html; charset=UTF-8" %> <%@ page import="java.util.Date" %> <!DOCTYPE html>  $<$ html $>$ <head><title>test JSP</title> <meta charset="UTF-8"/> </head>  $<$ %! Date maDate; Date maMethode() { return new Date(); }<br>}<br>}  $\frac{\%}{\%}$  <body>  $<\!\%$ maDate = maMethode();  $\%$ Page created on <%= maDate %> </body>  $\langle$ /html>

### Pages JSP

Le code d'une page JSP est transformé en classe Java et compilé par le serveur Web (tomcat). La classe générée hérite de HttpServlet.

■ On ne doit pas écrire de constructeur dans une page JSP, ni déclarer la classe courante avec class Toto { …. Le compilateur JSP le fait automatiquement.

Il est inutile de mettre une méthode public static void main (elle ne sera jamais appellée).

Il n'est pas recommandé de déclarer des variables static dans un bloc de déclaration d'une page JSP. Par définition, une même page peut être appellée par plusieurs clients (navigateurs) différents de manière concurrent, l'accès aux ressources partagées doit être bien contrôlé.

1 JavaServer Pages (1)

1.1 Principe

Plan

- 1.2 Rappels HTTP
- 1.3 Le serveur web Tomcat

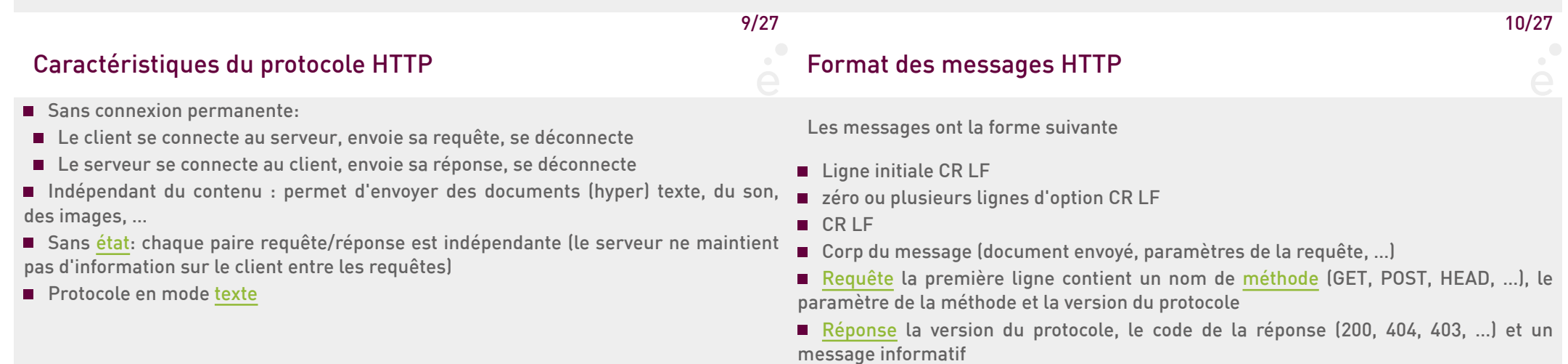

### Formulaire HTML (version simple)

L'élément <form> permet de créer des formulaires HTML. Un formulaire est constitué d'un ensemble de widgets (zones de saisies de textes, boutons, listes déroulantes, cases à cocher, ... ) et d'un bouton submit. Lorsque l'utilisateur appuie sur le bouton, les données du formulaires sont envoyées au serveur. Exemple, fichier age.html :

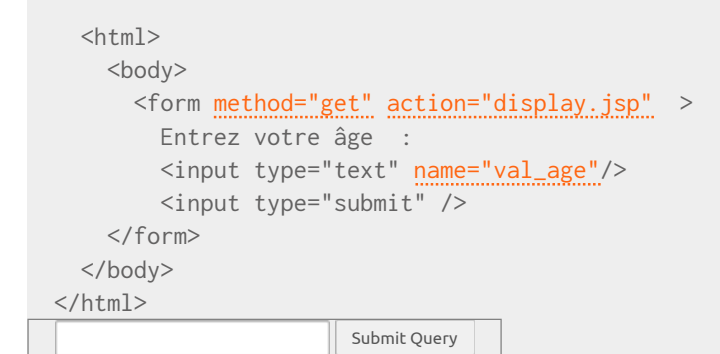

Différence entre get et post

#### Paramètres

Session HTTP

Les paramètres envoyés au serveur Web par la méthode get, sont accessibles en Java l'objet implicite request. Exemple : display.jsp

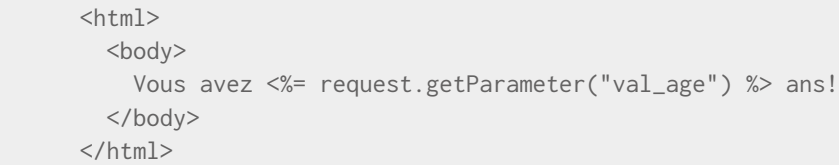

La seule différence entre get et post est la manière dont les paramètre sont passés :

get : les paramètres sont encodés dans l'url : display.jsp?val\_age=22

post : les paramètres sont stockés dans la requête HTTP

Il est donc judicieux d'utiliser post lorsque les paramètres sont longs ou contiennent des caractères ne pouvant pas être présents dans une URL (upload de fichier par exemple).

Rappel : une session HTTP est un ensemble de connexions et d'échange de requêtes HTTP entre le serveur et un même client. C'est le serveur qui décide de la durée d'une session et qui gère le mécanisme de reconnaissance du client (usuellement grâce à des cookies).

13/27

14/27

### Objets implicites

Le code placé dans les balises spéciales a accès à certains objets automatiquement déclarés (JSP implicit objects). Parmi les principaux :

JspWriter out : comme System.out mais écrit dans la page Web générée.

HttpSession session : représente la session HTTP courante et contient les variables de session.

ServletContext application : r**eprésente le contexte d'exécution de l'application** JSP et permet de définir des variables d'application.

- HttpServletRequest request : représente la requête HTTP ayant provoqué le chargement de la page en cours. L'objet permet de récupérer les paramètres passés dans la requête HTTP (par exemple les valeurs d'un formulaire).
- HttpServletRespons response : correspond à l'objet qui sera envoyé au client permet de spécialiser la réponse envoyée au client (en-têtes HTTP, cookies, …).

### Classe JspWriter

Fonctionne comme System.out (on peut donc appeler .print/.println) mais correspond a un endroit particulier de la page HTML

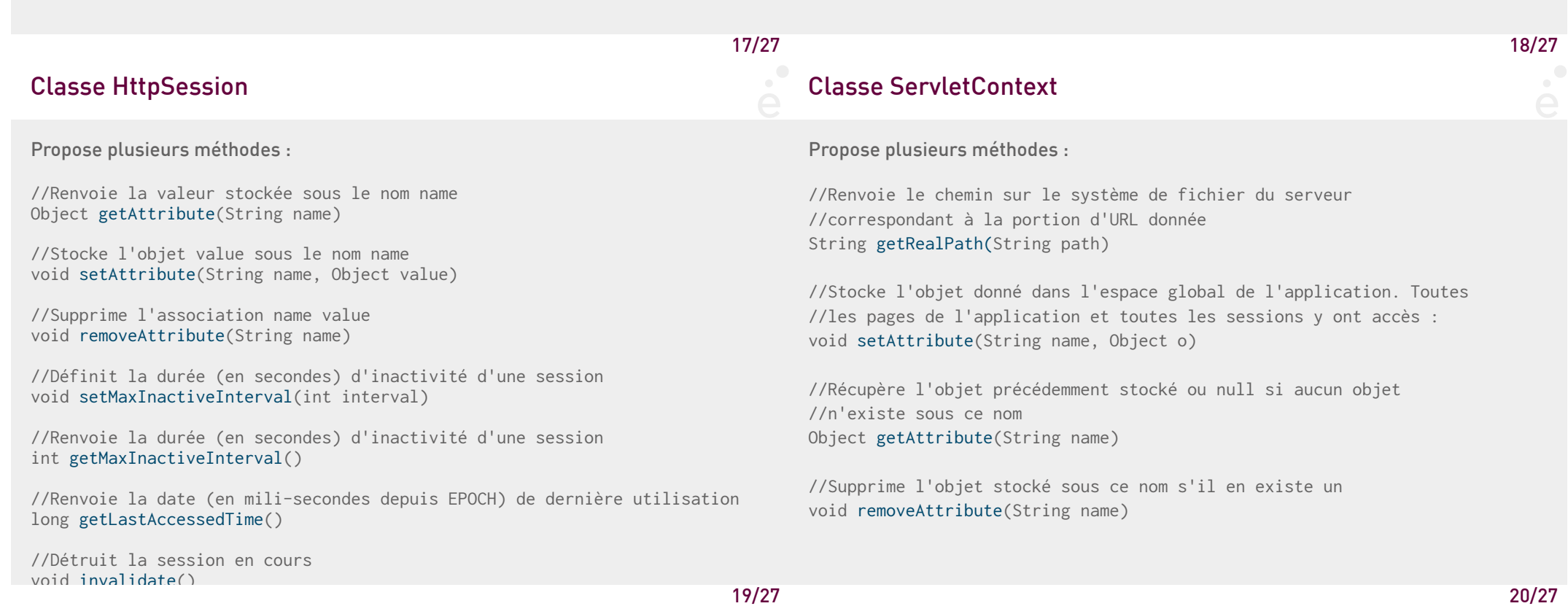

### Classe HttpServletRequest

Propose plusieurs méthodes :

 //Récupère la valeur des cookies: Cookie[] getCookies()

 //Récupère les paramètres passés par un formulaire : Map<String, String[]> getParameterMap()

 //Récupère un paramètre particulier String[] getParameter(String name)

 //Renvoie le type de la requête (POST/GET/PUT) String getMethod()

## Classe HttpServletResponse

Propose plusieurs méthodes :

 //Renvoie une erreur HTTP (404 par exemple) void sendError(int code)

 //Ajoute un cookie au site void addCookie(Cookie c)

 //Effectue une redirection temporaire void sendRedirect(String url)

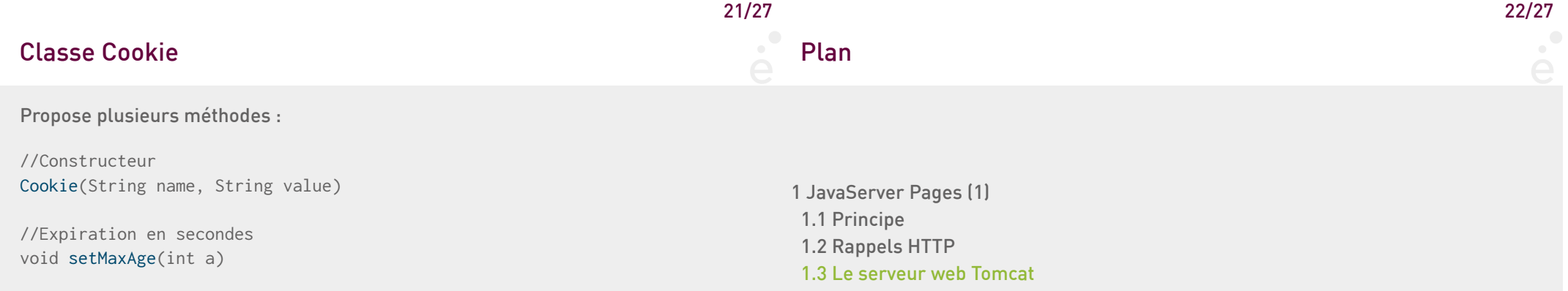

### Architecture d'une application JSP

Une application JSP est l'ensemble des classes et ressources (pages JSP, pages HTML, scripts javascripts, images, …) se trouvant sous un même répertoire.

Le serveur Web tomcat utilise une JVM par application. Quelle sont les conséquences pour deux applications (tomcat) qui souhaitent communiquer ? Elles doivent utiliser un système de communication sans mémoire partagée : fichiers partagés, connexion réseau, ou requête POST/GET en HTTP.

Pour faciliter les tests et déploiements, on configurera un serveur tomcat de test dans l'éditeur Eclipse.

### Structure d'un projet Eclipse/JSP

Un projet JSP (sous Eclipse) ressemble à un projet Java classique. Il a la structure suivante :

src/ : répertoire contenant les sources Java

- build/ : répertoire contenant les .class généré
- <code>WebContent</code>/ : <code>racine de votre application Web. Sous Eclipse, le fichier</code> WebContent/index.jsp sera présenté lors de l'exécution à l'URL : http://localhost:8080/PROJET/index.jsp (où PROJET est le nom du projet Eclipse).

WebContent/META-INF/ : Répertoire contenant des fichiers utilisés pour la génération de l'archive et le déploiement. Ne pas Modifier.

WebContent/WEB-INF/ : Répertoire contenant des fichiers (notamment .jar) utilisés par votre site.

# 25/27 26/27 Déploiement d'un projet JSP 1. créer un répertoire avec la structure suivante : fichier1.jsp fichiern.jsp META-INF/MANIFEST.MF WEB-INF/classes/... Le répertoire WEB-INF/classes/ contient tous les .class générés. 2. Créer un .war de la manière suivante (en se plaçant dans le répertoire ci-dessus): jar -cfv projet.war \* 3. Arrêter le server Tomcat. Copier le fichier projet.war dans le sous-répertoire webapps/ présent à la racine du serveur 4. Redémarrer le serveur Tomcat. Les fichiers .war sont redéployés 5. Le projet est accessible sur http://serveur.com/projet/ En TP, toutes ces étapes sont prises en charge par Eclipse.